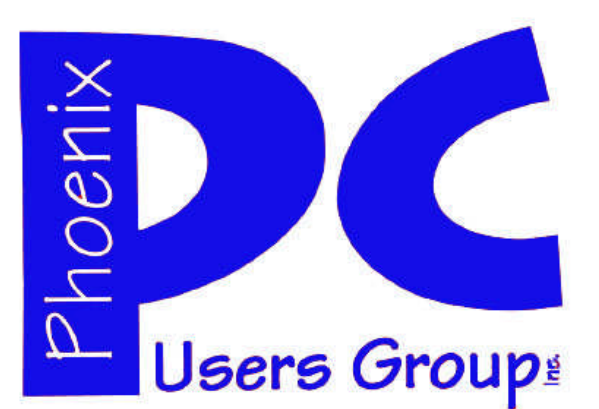

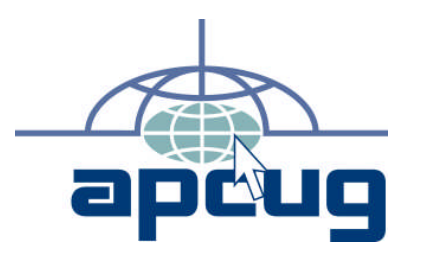

#### **Phoenix PC Users Group**

#### **Steering Committee**

President: Dean Botchuck

- Vice-President: David Yamamoto Secretary: Chuck Lewis Treasurer: Lo Hardman
- 

#### **Also**

#### **Members who are present at the 6:00 P.M. West Side meeting**

#### **Staff Members**

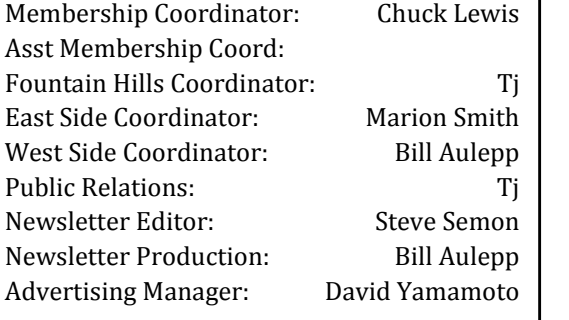

#### **Contact Information**

Dean Botchuck president@phoenixpcug.org David Yamamoto vicepres@phoenixpcug.org Chuck Lewis secretary@phoenixpcug.org Lo Hardman treasurer@phoenixpcug.org Newsletter editor@phoenixpcug.org

## **NEWSLETTER**

## The Best Accessory<br>for your PC!

## MAIN MEETINGS

## West Side.. Tuesday, September 16

CollegeAmerica, 6533 N Black Canyon Hwy, Phoenix

## East Side........Wednesday, Sept.17

University of Advancing Technologies 2625 W Baseline Rd, Tempe (one block west of Fry's Electronics)

## Fountain Hills…...Thursday Sept. 18

Fountain Hills Library, 12901 N La Montana Drive, Fountain Hills

## The Presentation this month is : New Technologies for Laptops At all Meetings

#### *Inside this Issue…*

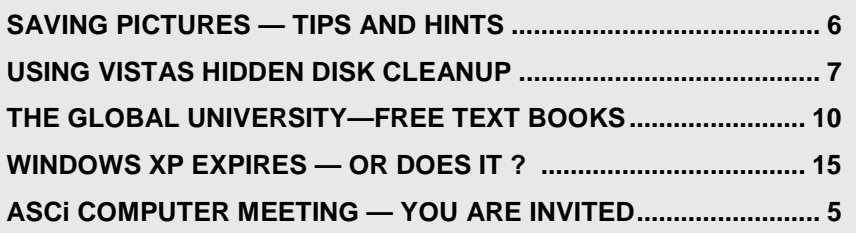

Steering Committee meets at 6:00 P.M. before the West Side meeting each Month

**Check our Website at www.phoenixpcug.org to verify subject matter and time changes ALL meetings!**

#### Phoenix PC Users Group **JUST IN FROM OUR MEMBERS**

#### **WORD FROM YOUR PRESIDENT Word from Bill Funk's**

With the new bylaws comes some large changes. The long overdue changes should give the group members much more participation in the month to month activities. Many of the Group's decisions that the Board of Directors were making are now the responsibility of the Steering Committee. Your attendance at the Committee meetings will help make our monthly meetings enjoyable and educational. Voice your suggestions old, new, positive or negative. As most of you know, the vendors no longer supply people for live presentations. Nor do they supply any freebies for our door prizes. We need your input to fill in the blanks, you are running the show!

The next Executive Board meeting will be in October. It should be held on or about the 1st at 7:00PM.

At this time, the location will be somewhere near Paradise Valley Mall. The actual time, date and location are not set in concrete so, please notify a board member of your intentions. We will email you with the exact information just before the meeting.

The October general meeting presentation is scheduled to be about using the 'YouTube' website. We have a presenter for the West Side but, we are looking for someone(s) familiar with YouTube to talk about it in the East and F.H. meetings. If you would be available email

president@Phoenixpcug.org

The November presentation will be about the 'Flickr'website. The topic for December will be on 'Flying Model Aircraft'. All presentations are subject to revision. September 23rd (Tuesday) the ASCIi computer group has invited us to join them in their meeting at College America 6:30PM, 6533 N. Black Canyon Freeway. It will be a great chance for us to meet some of the members of the ASCIi Group. See the Newsletter Notice Page 5 for more information. We can gain some understanding of that group as we start discussing our merger. Merger discussions are on the Steering Committee agenda now. Please email the President at:

president@Phoenixpcug.org

#### CONTINUED ON PAGE 8

## **Digital Photo SIG**

At the last Digital Photo SIG, Tom Held showed us his rig for doing close-up photography. He passed around several different gadgets he uses, then showed us how they go together for his close-up photography. Tom's Canon 40D allows live view (something that, until recently, was the province of point & shoot cameras only), and he showed how to hook the camera to his laptop to get the live view on the laptop. He then did a demo of how he controls the camera from the laptop. All in all, a very interesting presentation

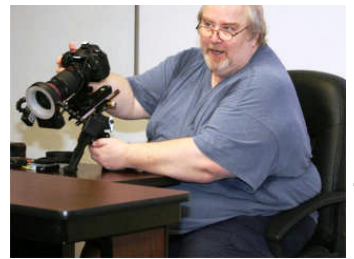

Thanks, Tom!

Also at the last Digital Photo SIG, I mentioned that I thought that video on a DSLR would be coming soon. Well, Nikon evidently heard, and has pulled a fast one, gaining a lap on the other DSLR makers. The Ninon D90, which has been announced, and will be released in a very few months, has video. http://www.nytimes.com/2008/08/28/technology/ personaltech/28pogue.html?\_r=1&em&oref=slogin

This is very cool because it means that a camera costing about \$1000 (body only; lenses extra) will be able to shoot HD video at a cost of \$thousand\$ less than before. This is high quality video, and the variety of lenses available is the same as what's available for any Nikon DSLR (or, indeed, film SLR). It's not perfect, though; autofocus isn't available while you're shooting, as the mirror must be raised, but manual focus can be done. This is important, because the vast majority of zoom lenses for DSLRs aren't true zoom lenses; they are really varifocal lenses, which means that, as you zoom to another focal length, the focus changes, but the autofocus system will usually compensate. But with autofocus not working, you'll need to manually focus as you zoom when shooting video. Small annoyance, IMO. This will undoubtedly change as time and progress march on.

Bill Funk

#### **September 2008 JUST IN FROM OUR MEMBERS**

#### **Bill Funk's Digital Photo SIG**

Next month, on September 24th, Bill Funk will explain Histograms, those graphs that show your photograph's exposure and more. Histograms can be an excellent tool to make sure your shots are exposed correctly, so you won't want to miss this.

The Sig always has cutting edge presentations done with humor and in a manner that is simplified and understandable.

The Digital Photo Sig is held on the 4th Wednesday of the month at 6:00pm, at College America, 6533 N. Black Canyon Highway, Phoenix. Located on the northbound access road of I-17, just north of Bethany Home Rd. (See Map Page 18)

#### **Digital Photography Bill Funk** runs the Digital Photography SIG. The Digital Photogrphy SIG meets on the fourth Wednesday of each Month to discuss issues related to digital photography. If you're on the Digital Photography SIG mailing list, Bill will let you know where the meeting will be. If you're not on that list, but would like to be, let him know: Bfunk @ pippina.com **Video David Yamamoto** leads the Video SIG, which meets right after the Digital Photography SIG. **General Interest**

**Chuck Lewis** leads the General Interest SIG. This SIG meets in the Fountain Hills Library conference room. Email for this SIG can be sent to genint@phoenixpcug.org

Contact SIG leaders by e-mailing :

SIGs@phoenixpcug.org for more information.

#### **New Technologies for Laptops**

This month's presentation is a good example of what many members could do. Assemble your equipment and share your knowledge with the group by doing a presentation.

Each of us has special computer interest skills and some of us can present this at a meeting. It does not have to be a full blown presentation. It could be a Q and A hour on a subject of your choice. Participate and share. We encourage members to get involved.

David Yamamoto and Bill Aulepp are Laptop Lovers and they have put their interest into a presentation for the September meetings..

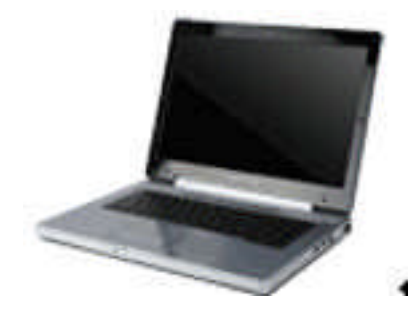

The presentation will include the Internet phone Magic Jack which has been advertised on TV. It actually works quite well and Bill calls his sister in Colorado and they can and do talk for hours for free. Well not totally free as it costs \$20 for the Jack and \$20 a year. Usage time is unlimited without charge.

Some of the areas to be discussed are Magic Jack, GPS, Maxi Vista, Hard Drives, Flash Drives, Memory, Batteries, Screens plus the new OLED ones, Blue-ray drives, and much more will be covered.

A summary of where to buy laptops and batteries, the best choices and those to avoid will be given.

They also cover Wireless USB, Wi-Fi usage and Wireless Data units, Thumb Print and Facial security systems, and the Lojack recovery, which is built into some new Laptops.

**There is much more so to find out please attend the meetings.**

## **CALENDAR**

Check our website for room and time information and to check for last minute changes

## September 2008

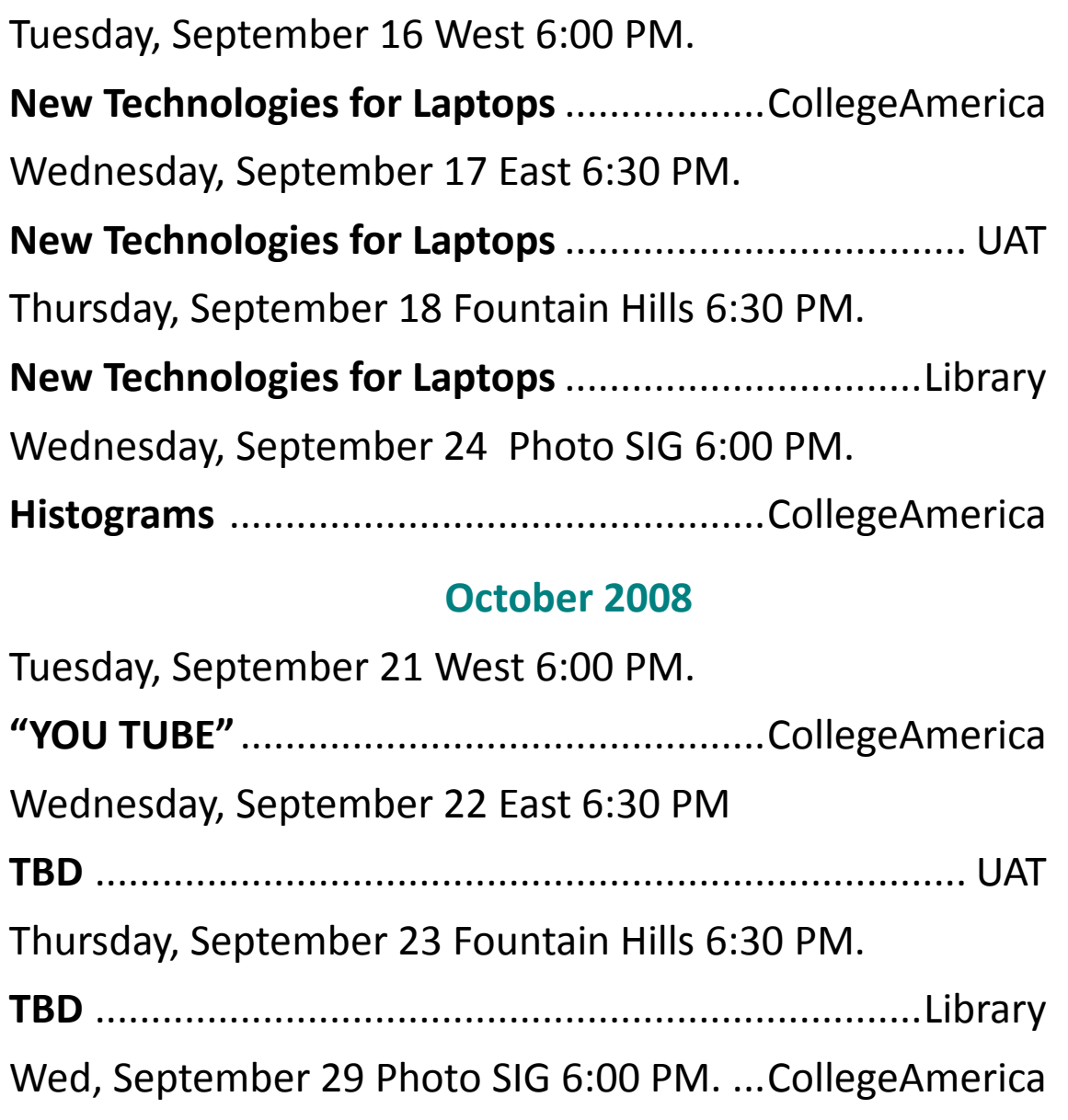

**September 2008**

## The Members of The ASCIi Computer Group

Cordially invite you to attend our inaugural weeknight meeting

On Tuesday, Sept. 23rd at 6:30 PM

To be held at CollegeAmerica, 6533 N. Black Canyon Freeway (See map on page 18 of this newsletter)

## Presentations

Microsoft OneNote by Kathy Jacobs, Member of the APCUG Board of Directors, Microsoft MVP

Q&A by Karen Hart, MCP

All attendees over the age of 18 Will be eligible to receive a door prize

We hope to see you there

**Tips and Hints Saving Pictures**

By Dick Carricato, member of the Tri County Computer User Group, Florida www.tccug.net d\_carricato(at)bellsouth.net

Obtained from APCUG with the author's permission for publication by APCUG member groups.

These days we are bombarded with beautiful pictures on our computers, and when I see a great picture I'm not happy until I have it stored away in my own computer where I can use it when I want to.

The usual technique used to extract and save pictures from the web, from e-mail, or from any other source that places a picture on the computer screen, is simply to right click on the picture and select "Save picture as…" This will often open the 'My Pictures' folder where the user can select a folder in which to save the picture.

This is a very straight forward, simple, and easy to remember technique for those situations where it works, and if it worked all the time this article would end right here. However, it often does not work. Sometimes web authors make it difficult for you to copy their pictures, and a right click on one of those pictures produces a grayed (not available) "Save picture as…" selection. Pictures in PDF documents in general cannot be copied, and for that matter, even highlighted text can't be copied from most PDF documents. Very often when an e-mail picture is right-clicked the "Save picture as…" selection is available, but when that option is selected an error box appears

saying, "The system cannot find the file specified."

The remainder of this article will be devoted to a single method that allows the user to copy and save any image that shows on his computer screen. This method involves the use of the Windows Print Screen function. Of course, everyone remembers how to use Print Screen (Prt Scn) because we have discussed it in the past. Just in case you have forgotten I'll review it here.

The Prt Scn key is located to the right of the function keys at the top of the keyboard. When Prt Scn is pressed it copies a picture of the entire display to the Clipboard. Pressing Alt-Prt Scn copies an image of the Active window to the Clipboard. Remember that the active window is the one with the bright title bar, and it got that way by clicking the mouse anywhere within the window. The Clipboard is just a section of memory that Windows uses for all Copy and Paste operations. Information is copied from any Windows program to the Clipboard by using the Copy command. Information is pasted to any Windows program from the Clipboard by using the Paste command.

The next time a nice picture shows up on your screen, right-click on it and attempt to save it by using the "Save as…" command. If that fails, click once in the window where the picture is located; maximize the window to make the picture as large as possible, and then press Prt Scn. (In rare cases you might have to hold the Shift key while pressing Prt Scn.) This places the entire window, including the picture that you want in

Saving Pictures continues on page 9

#### **September 2008**

## **Using Vista's Hidden Disk Cleanup Options**

Using Vista's Hidden Disk Cleanup Options by Vinny La Bash, Member of the Sarasota Personal Computer Users Group, Inc., Florida www.spcug.org vlabash(at)comcast.net

Obtained from APCUG with the author's permission for publication by APCUG member groups.

There are many things to like about the disk cleanup utility in Windows Vista. It's built into the operating system, it works, and it's free. It's also a tool that removes many potential problems such as corrupt files that may be causing difficulties or could cause computer ills in the future. One of its minor shortcomings is that it doesn't detect and eliminate wasteful duplicate files. This is a very insignificant quibble as Microsoft never claimed it could do that in the first place. That ability is an item on my wish list for the next version. Overall it's a very useful tool that everyone should be familiar with.

There is more to Disk Cleanup than removing junk files and recovering gigabytes of disk space. It's amazing how 'temporary' files can hang around for months in the little used crannies of a disk drive. Poorly written install and uninstall routines are largely responsible, but software glitches and power hiccups leave their own share of digital detritus laying about.

Systems with more than a terabyte of storage are becoming common, and it's easy to lose track of even the largest files. Try locating a suitcase sized patch of land in an area with the dimensions of a football field and you'll have an idea of what I'm talking about. Aside from taking up space, these useless files can slow down searches, bloat your backups, and make Vista's slow defrag process even slower.

If you're not familiar with how Disk Cleanup works, you can access a good tutorial by clicking the Start icon, and then Help and Support. In the search box type Disk Cleanup, and you will get a list of items directly and indirectly related to the subject. You want the first three or four items in the list.

Let's access the normal version of Disk Cleanup by opening up the Computer icon on the Desktop, right -clicking the C: drive, and choosing Properties.

On the General tab locate the Disk Cleanup button just below and to the right of the disk graphic. You might want to make a note of how much used and unused disk space you have for a before and after comparison. Left-click on the Disk Cleanup button and you will get a message that Windows is doing some calculations. Eventually, you get a dialog box which displays various categories of files you can remove. Windows will let you peek at many of these files, but it's largely a waste of time. I've never found anything worth examining. Make a note of how many types of files Windows can remove, and then close all the dialog boxes.

You've just seen the standard way to access Disk Cleanup. Let's now ecamine Disk Cleanup with its deep cleaning options exposed. Vista's official file name for the Disk Cleanup utility is *cleanmgr*. Open the Start globe again and type *cleanmgr* on the Start Search box at the bottom of the menu. Press Enter and The Drive Selection dialog box appears. This is a great way to eliminate mouse clicks if we want a fast way of getting to a specific drive. However, this method doesn't display the extra functions we're looking for so close the dialog box down.

To access the enhanced options we need to use something called the System Agent or sage in conjunction with *cleanmgr*. Click the Start globe again and in the Start Search box type

Cleanmgr /sageset:1

Notice the space between *cleanmgr* and the forward slash. Sageset is a variation of the System Agent utility, and the number 1 allows you to select different cleaning options. You can use any number you want, even zero or negative numbers.

#### NEXT PAGE PLEASE

#### **CONTINUED FROM LAST PAGE**

Disk Cleanup will now be running in a special setup mode that offers more cleaning options than the standard default. In addition, the System Agent will remember whatever cleanup options you select. When you run Cleanup again you don't have to make the same selections as long as you use the same number. That's what the System Agent set part does.

Press Enter to run the utility and wait for the **Disk Cleanup Settings** dialog box to appear. Highlight the individual cleanup options and in some cases there is additional information that is missing from the default dialog box. You also have more cleanup options.

You can select any number of options from just one to all of them. For maximum cleaning, select everything. When you're satisfied with the options you've selected, click the OK button and run the utility. When the job is done, go back and see how much disk space you've recovered. You could be in for a pleasant surprise.

We used the sageset command to set the cleanup options. The system keeps track of what you've done, and it will run the utility according to your specification in the future, but you can't use the sageset command for that. You need to ignore sageset and run the sagerun command instead. From the desktop click the Start globe, and in the Search box type:

#### Cleanmge /sagerun:1

Press Enter and the system will automatically run in enhanced mode with the preference previously recorded. Run this command anytime you wish from now on. You can always change preferences by rerunning the sageset command with the cleanmgr utility.

Chances are good that a lot of clutter will be removed from your system, and you will see an increase in free space on your system. If you wish to automate the process, you can use the Task Schedular to run the tool automatically at your convenience.

This article has been provided to APCUG by the author solely for publication by APCUG member groups. All other uses require the permission of the author (see email address above).

#### CONTINUED FROM PAGE 2

With your suggestions November is the month to start thinking about nominations for our officers during the 2009 year. The actual election will be in the West Side general meeting in December. All four officers will be elected at that time

The Newsletter is in a state of change and a new Editor Steve Semon will be will be taking over the next issue. Bill Aulepp will do the printing and mailing.

We thank Bruce Jacobs for being the Newsletter Editor for the last 2 years and doing the printing and mailing as well. Excellent job Bruce.

My Thanks to all members whose efforts are making this group possible!

Dean

Want your own 15 minutes of fame? Write an article for your newsletter.

- Explain Something
- Review a Product
- Write a letter to the Editor
- Solve World Hunger!

#### Saving Pictures continues from page 6

the Clipboard. The rest of the procedure requires a graphics processor, and fortunately the Windows Paint program will do just fine. It can be found by clicking Start, (all) Programs, Accessories, Paint (or mspaint). To put a shortcut to Paint on your desktop, right click and drag it to your desktop, let go, and select copy here.

So far all we have done is to discover a picture, maximize the window that contains it, and press Prt Scn. Next, open Paint by double clicking the Paint icon on the desktop. In Paint, click Edit and select Paste. Now the entire window that you copied above is visible in the Paint window

Pick up the selection tool from the group of tools along the left side of the Paint window. To do this, click on the dotted line rectangle. Move the mouse pointer to the upper left corner of the Picture. Then press the left mouse button and drag to the bottom right corner of the picture. This selects the picture that you want to keep. Copy this to the Clipboard by right clicking within the selection and (left) clicking on Copy.

Now you have what you want in the Clipboard, and all that you don't want is visible in Paint. Click File and New, and answer the query to save the garbage with 'no'. Click Edit and Paste to get the picture alone into Paint. Click File and Save as…. Be sure to select a file type of JPEG for your picture. If you don't, Paint will save the file as a bitmap (.BMP) which is quite large, ranging from 1 to 5 megabytes depending on the size of the picture. The JPEG file will be only about 5% of the size of the bitmap file.

This article has been provided to APCUG by the author solely for publication by APCUG member groups. All other uses require the permission of the author (see e-mail address above).

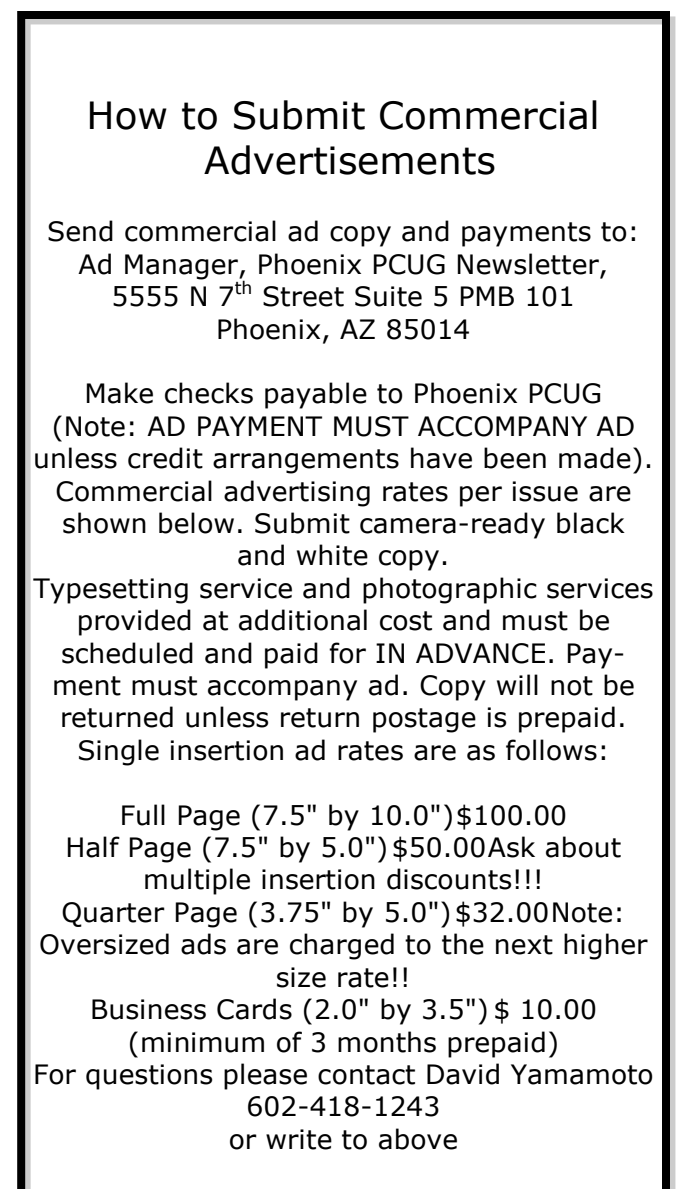

Submission deadlines are the 25th of each month prior to month of publication. Prices subject to change without notice.

## Phoenix PC Users Group **The Global University**

The Global University Use Google to Locate Free Online **Textbooks** By Mike Moore, BGAMUG, www.bgamug.org ml.moore(at)insightbb.com

Obtained from APCUG with the author's permission for publication by APCUG member groups.

With new textbooks costing upwards of \$100, and some publishers devising webbased content requiring the use of new texts every year, student advocates and concerned administrators have been

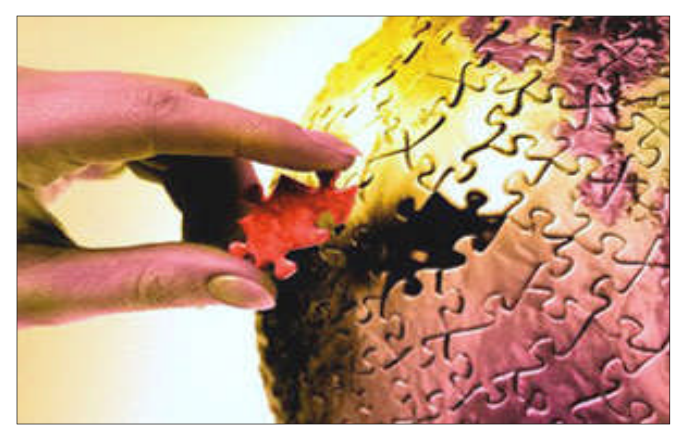

considering ways of moderating this cost, while at the same time making textbooks available online or on electronic books such as the Amazon Kindle, and providing incentives for publishers to use creative licensing for their intellectual property.

The open source mantra that we have written about so often in these pages is now being applied to textbooks and other intellectual property in an effort to support students, control wasteful revisions and stop killing so many trees.

For the purposes of this article, we will refer to any electronic format for a textbook as an "E-text."

of what I'm about to show you may surprise you, and you may wonder how it can be that these valuable multimedia materials are just lying around out there on the internet. Trust me, we are not going to be hacking any university computers, and if anything about a Google search can be said to be illegal, well, then I guess we're all in a bit of trouble. Either that, or Google is!

Some

For those E-texts that have gone opensource (that is, are in one way or another unencumbered by copyright), the university will usually put them on a public web site, and for those of you familiar with search engines, that makes them fair game for you and I!

I am fond of saying that Google indexes only the WorldWide Web, but in this case, the WWW is exactly where we want to go. By way of caution though, I will say that just because we find something lying around on the internet, does not mean it's free for any use at all. The user/reader is at least partly responsible for respecting copyrights, particularly if you intend to redistribute or use that material in any other way beside your own personal enjoyment. For an excellent copyright primer that is targeted toward teens, see http://www.loc.gov/teachers/ copyrightmystery/.

Even a relatively small university such as our own WKU has a truly massive web presence, and in order to filter out everything but E-texts, we need a flexible search engine that has the power to filter results based on file types.

Google more than fills the bill.

#### TURN TO PAGE 12

**The Official Policy of the Phoenix PC Users Group is that we do not condone software piracy in any form.**

## **MEMBERSHIP DUES**

\$18 will pay up to Jan 1, 2009 or \$54 will pay up to Dec 31, 2009

#### Phoenix PC Users Group Membership Application

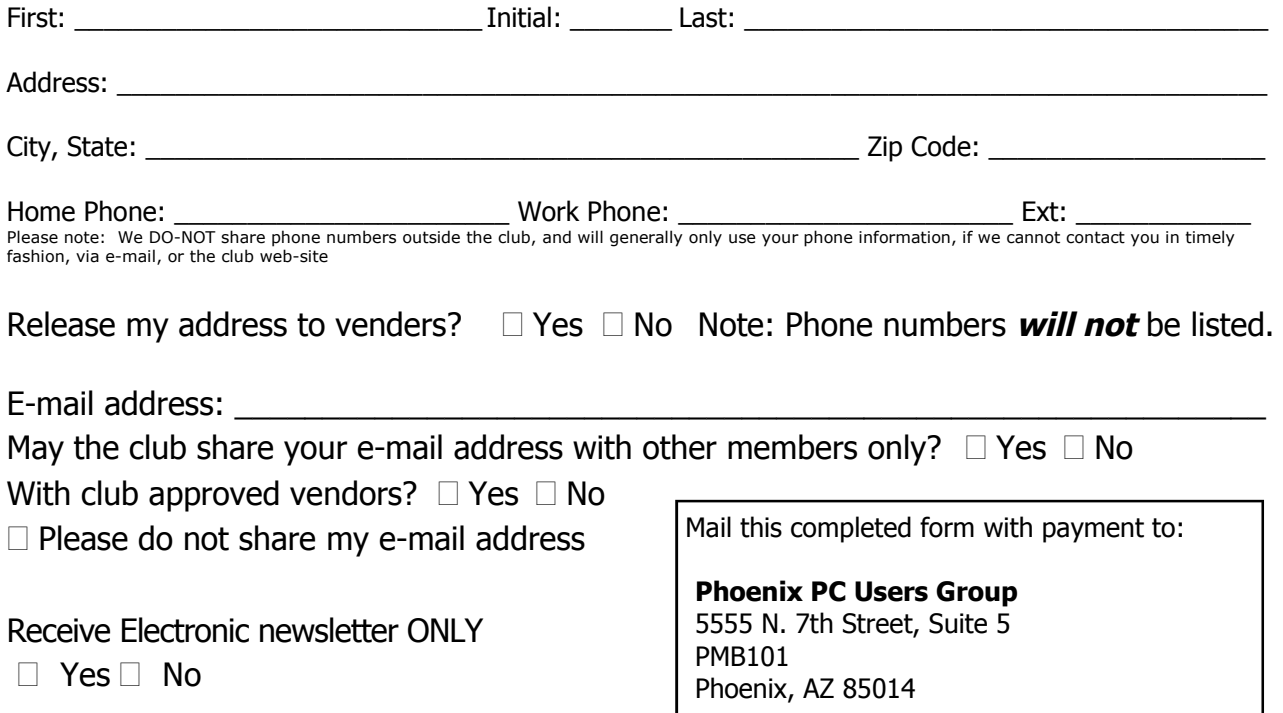

## Phoenix PC Users Group **The Global University**

#### **CONTINUED FROM PAGE 10**

Some of you may remember a while back we hosted a presentation featuring Google's keyword filters. For example, adding the filter filetype:pdf to your Google search will return only results in the form of Adobe's Public Document Format, which is often the format of choice for E-texts. Conversely, if you want to look at all results except for PDF files, you can add the negative sign in front, like this: -filetype:pdf.

Since we did that presentation, Google has allowed additional file types that they never previously filtered for, such as **filetype:mp3** or **filetype:avi**, which find, respectively, compressed music or speech and video files. These file types, along with mp4, are often what you might find on a professor's web site containing interesting lectures or other course material.

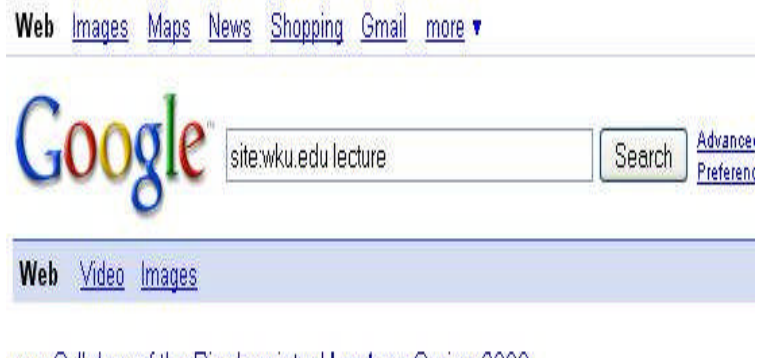

reper Syllabus of the Biochemistry I Lecture Spring 2008

File Format: PDF/Adobe Acrobat - View as HTML

Course Description: The lecture explores the chemical nature of living organisms. ... The lecture also, introduces to metabolism and discusses some of the ... https://asaweb.wku.edu/adlib/syllabusOUT/200810\_prod\_BIOL446001\_200810\_01177.pdf -Similar pages - Note this

#### Introduction to Molecular & Cell Biology, 220, (c) 1998, Western ...

Lecture 1 Cells Evolution Exp Systems. Lecture 2 Composition Covalent H-Bonds Water Ionic Bonds Hydrophobic Disulfide vanderWaals Ring Stackn'. Lecture 3 ... bioweb.wku.edu/courses/Biol220CAR/ - 10k - Cached - Similar pages - Note this

#### WKU Campus Activities Board: Lecture Series

Lecture Series click logo to return home. Lecture Series. Lecture Series Events ... Lecture Chair: Plan lectures (spending less than \$4000/event) ... www.wku.edu/cab/lecture.html - 6k - Cached - Similar pages - Note this

#### Department of Library Public Services

Kentucky Livel is a WKU Libraries' lecture series where speakers talk about the ... Faraway Places is WKU Libraries' lecture series featuring scholars doing ... www.wku.edu/library/podcast/ - 84k - Cached - Similar pages - Note this

It might seem logical to restrict your search for E-texts to scholarly sites, such as colleges and universities. We can do exactly that by using the site: edu filter. You can even expand this to include only one particular college site by issuing, for example, site:wku.edu along with any additional keywords we want to search for. This would search the Western Kentucky University website for articles matching our keywords. The Google search returned using site:wku.edu lecture gives the following:

There is one additional search filter in Google's bag of tricks that will help you find more E-texts and multimedia lectures than using the **filetype** filter alone, and that is the intitle:"index.of" filter. Intitle looks for the specified keyword after the colon, in a web page title. Looking for the keyword "index.of" allows you to hunt

NEXT PAGE PLEASE

### **September 2008 The Global University**

#### **CONTINUED FROM LAST PAGE**

down information-rich index pages, which can be thought of as the best place to go for E-texts and recorded lectures on university web sites because, as the name implies, they are like a table of contents.

As an example, let's Google using these keywords:

**site:.edu intitle:"index.of" (mp3|mp4|avi) lecture**

The vertical bar symbol between those file types is called the pipe symbol—it is over your backslash key, which is itself located just north of your Enter key. The pipe symbol, in this context, means to search for "index.of" entries that have either mp3, mp4, or avi in their text. This search yields the following—the first of only 48 links (image on next page).

The university will usually put them on <sup>a</sup> public web site, and for those of you familiar with search engines, that makes them fair game for you and I!

It's not really that surprising that using the MP3|MP4|AVI filter only finds 48 links—after all, there is considerably more concern about copyright issues when looking at file types that might be used to contain music, movies and the like. Just for the heck of it, though, I tried this search:

**Intitle:"index.of" mp3 beatles**

The resulting search was impressive at finding mp3 files of the Fab Four's recordings, but the webmasters behind the pages it found were equally impressive at not letting you play the files without paying for the privilege, and since most of this music is copyrighted, that is only as it should be.

Even so, using the **intitle:"index.of"** filter is extremely effective at locating E-texts, particularly when combined with the **site:.edu** filter to only search university and college sites.

So your best bet on Google to find general E-texts is:

**intitle:"index.of" \_\_\_\_\_\_\_**

And just fill in the blank with whatever subject you're interested in. I used **intitle:"index.of" caves** and got 315,000 hits, the very first of which was a really cool teaching site (http:// erg.usgs.gov/isb/pubs/teachers-packets/exploringcaves/pdfindex.html) about caves from the US Geological Survey.

#### NEXT PAGE PLEASE

#### **CONTINUED FROM LAST PAGE**

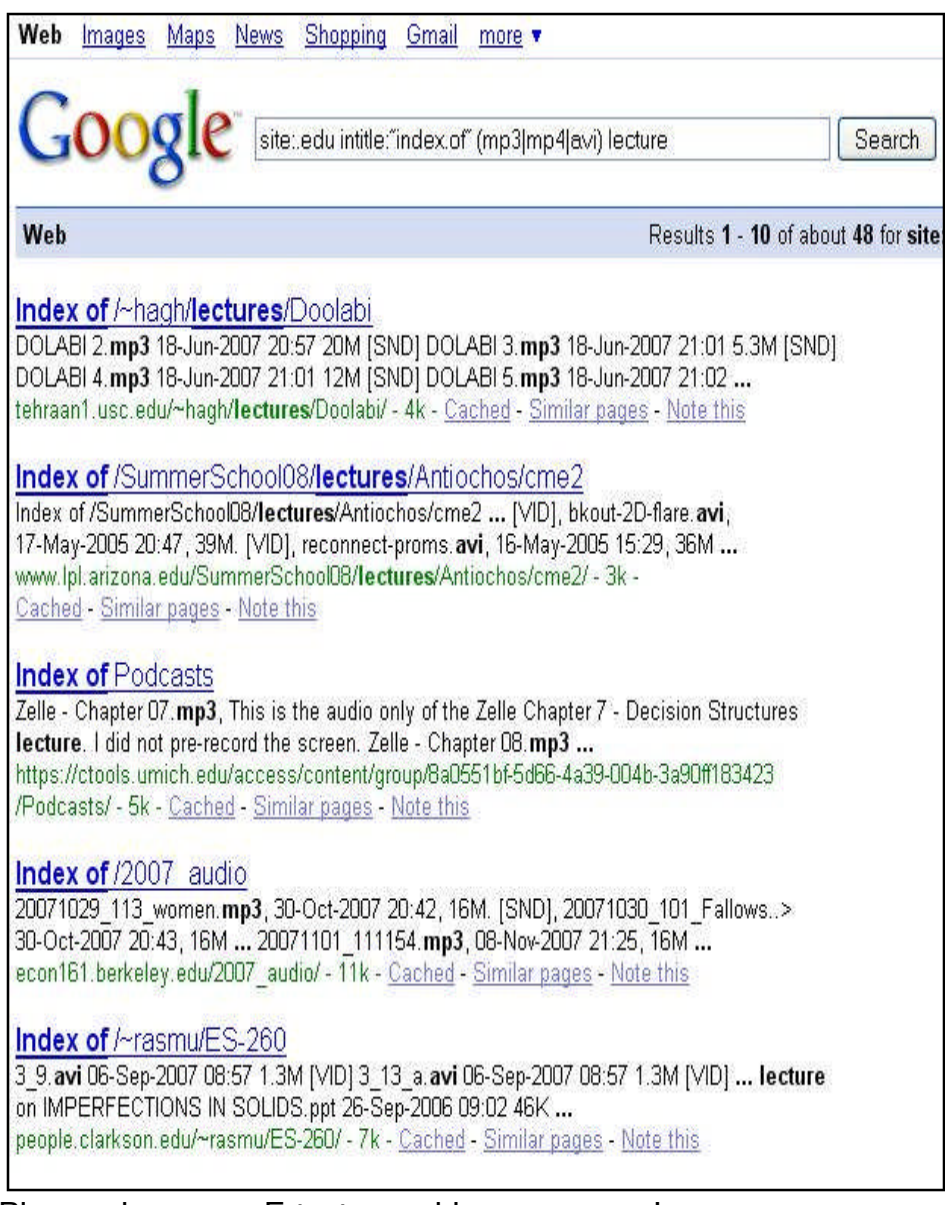

Please share your E-text searching successes!

This article has been provided to APCUG by the author solely for publication by APCUG member groups. All other uses require the permission of the author (see e-mail address above).

I wish I could give you an idea of what intitle:"index.of" is actually filtering for. If you can imagine the internet functionally layered, like a Broadway production; got that picture? Okay, searching the WWW with Google using plain old normal keywords with none of the fancy filters we've talked about here—will lead you to find hits on what's going on about the stage and the actor's names and so forth. Now Intitle:"index.of" comes looking, and isn't interested in the play, the credentials of the performers, the lighting nothing on the stage. That little but critical filter ignores all of that stuff, but instead searches behind the scenes, finding hits at the level of the executive producer, the writer of the screen play, and where they all went to school. That analogy is reaching a bit, but suffice it to say that specialized filters yield specialized results.

#### **September 2008**

## **WINDOWS XP EXPIRES**

Windows XP Expires By Sandy Berger, CompuKISS www.compukiss.com sandy(at)compukiss.com

Obtained from APCUG with the author's permission for publication by APCUG member groups.

On June 30<sup>th</sup>, 2008, Microsoft started the death march for Windows XP. As of that date, Microsoft stopped shipments of Windows XP as a standalone shrink-wrapped product. So after supplies are exhausted, you won't be able to go into a store and purchase Windows XP. Microsoft also stopped most sales to PC manufacturers. So Dell, Lenovo, HP and others will not get any new copies of Windows XP to install on their mainstream computers. However, Windows XP, Microsoft's longest-lived and best-loved operating system, isn't going to vanish overnight. You will still see copies of the XP software and/ or computers with Windows XP in stores until inventories and depleted.

Microsoft has made four important concessions that will also keep XP alive:

- 1 Microsoft will support Windows XP until April 2014. They will offer updates, security patches, and technical support until that time.
- 2 Smaller local PC makers can continue to sell PCs with Windows XP until January 2009.
- 3 Computers with limited hardware capabilities which are sometimes called ultra-low cost PCs (ULCPC) can sell with Windows XP Home until June 2010.
- 4 With the purchase of Windows Vista Business or Windows Vista Ultimate, the two most expensive versions of Vista, a customer will be able to move back to Windows XP Professional via what Microsoft is calling "downgrade rights." Details on how this will be handled have not be clearly defined to the public at this time. It is even possible that different manufacturers will handle this in different ways.

To the home users, this all means very little, unless you need a new computer and are violently opposed to Windows Vista. To business users, these new policies and extensions mean that they will be able to keep their fleets of Windows XP computers running for several more years. Microsoft has announced that Windows 7, the next version of Windows, will be available in 2010 so many businesses will be able to skip Vista entirely instead to Windows 7. Intel has already announced that they will do just that.

What this means for everyone is that Microsoft, while not writing off Vista, has made it an "interim" operating system. Microsoft is still pushing Windows Vista. They recently announced that Vista now supports 77,000 printers, cameras, speakers and other devices

#### On June 30<sup>th</sup>, 2008, the death march for Windows XP started.

and components. They also brag that more than 140 million copies of Windows Vista have already been sold, making it the fastest selling operating system in Microsoft history. So Windows Vista is not a flash-in-the-pan like Windows ME which was quickly replaced by Windows XP.

In my opinion, Vista is both better and safer than Windows XP and if you are already using Vista or plan to make the move, it is not a bad choice. Yet Vista has become a lame duck. Microsoft definitely has a dilemma on their hands. The only way they will come out of this is if they can get Windows 7 out quickly while making it faster, safer, and easier to use. They also need to give it a good name and get the members of the press behind it. I'm not sure if the lumbering giant can pull that off – especially if Apple and/or Linux find a way to take advantage of this Microsoft predicament!

the author (see e-mail address above) $_{\overline{15}}$ This article has been provided to APCUG by the author solely for publication by APCUG member groups. All other uses require the permission of

#### Newsletter Policies

This newsletter is a publication of the Phoenix PC Users Group, Inc. All rights reserved except as specifically permitted.

Articles, programs, reviews, artwork, photographs and any advertisements are compiled without verification of accuracy, or suitability to a specific task or computer. Any comments, or claims, made within this publication are solely the responsibility of the author and do not express the views of any other group member, the Board of Directors, nor the Phoenix PC Users Group, Inc. We reserve the right to refuse any advertising for any reason.

The Phoenix PC Users Group News, a newsletter, is published monthly, with article submission deadlines occurring the 29th of each month. This publication is mailed with the intention of reaching members before the monthly meeting of issue date. The Group is not responsible for lost or destroyed newsletters, other than replacing an issue lost in the mail. Notify the group Membership Coordinator at least four weeks in advance of change of address when moving.

Copyright 2008 by the Phoenix PC Users Group, Inc. This publication may not be photocopied, reproduced in whole or in part, by any means,

without specific written consent of the Phoenix PC Users Group, Inc.

Other computer user groups currently exchanging newsletters with the Phoenix PC Users Group, Inc. are granted permission to copy, redistribute, and use this publication as needed, providing that articles, authors and this publication are credited. If the author of an article is not a member of PPCUG the author should be contacted for permission.

Submissions to the "News" should be in MS Word, RTF or unformatted text.

Articles, photos, screen shots may be e-mailed over the Internet directly to the editor at:

#### editor@PhoenixPCUG.org

Please include the author's name, address, phone number and e-mail address on the first lines of the article.

All materials submitted will be considered for inclusion in the "News", but the Editor reserves the right to edit as necessary, to maintain standards of literacy, grammar, and length requirements. No materials will be returned unless arrangements are made made in advance.

#### Did you know that you can get your newsletter electronically each month?

Or did you expect to get a copy electronically and still received a paper copy?

Just send us a note or check the box on your membership Application. You will get a notice each month when the newsletter is available on the website.

Make sure you include your email address. At least one member who requested an electronic copy did not include the email address on the membership application.

## Smart Computing Magazine

There is a way you can support your user group. Smart Computing Magazine will give a gift subscription to the Phoenix PC Users Group to be used as a door prize, raffle, etc., for each five subscriptions received from our group. Subscriptions can be applied for with the subscription coupon below or by phone as long as you use our group's unique source code number (8305) when beginning the subscription.

For each paid subscription using the source code 8305, our user group will be credited one credit. Results are calculated each quarter, and credits will accumulate until the group reaches five paid subscriptions, at which time they will contact the PPCUG.

In the event our group does not reach the five paid subscription mark by the end of the quarter, credits will be carried over into the following quarter until the amount reaches five paid subscriptions, at which time a free subscription will be issued.

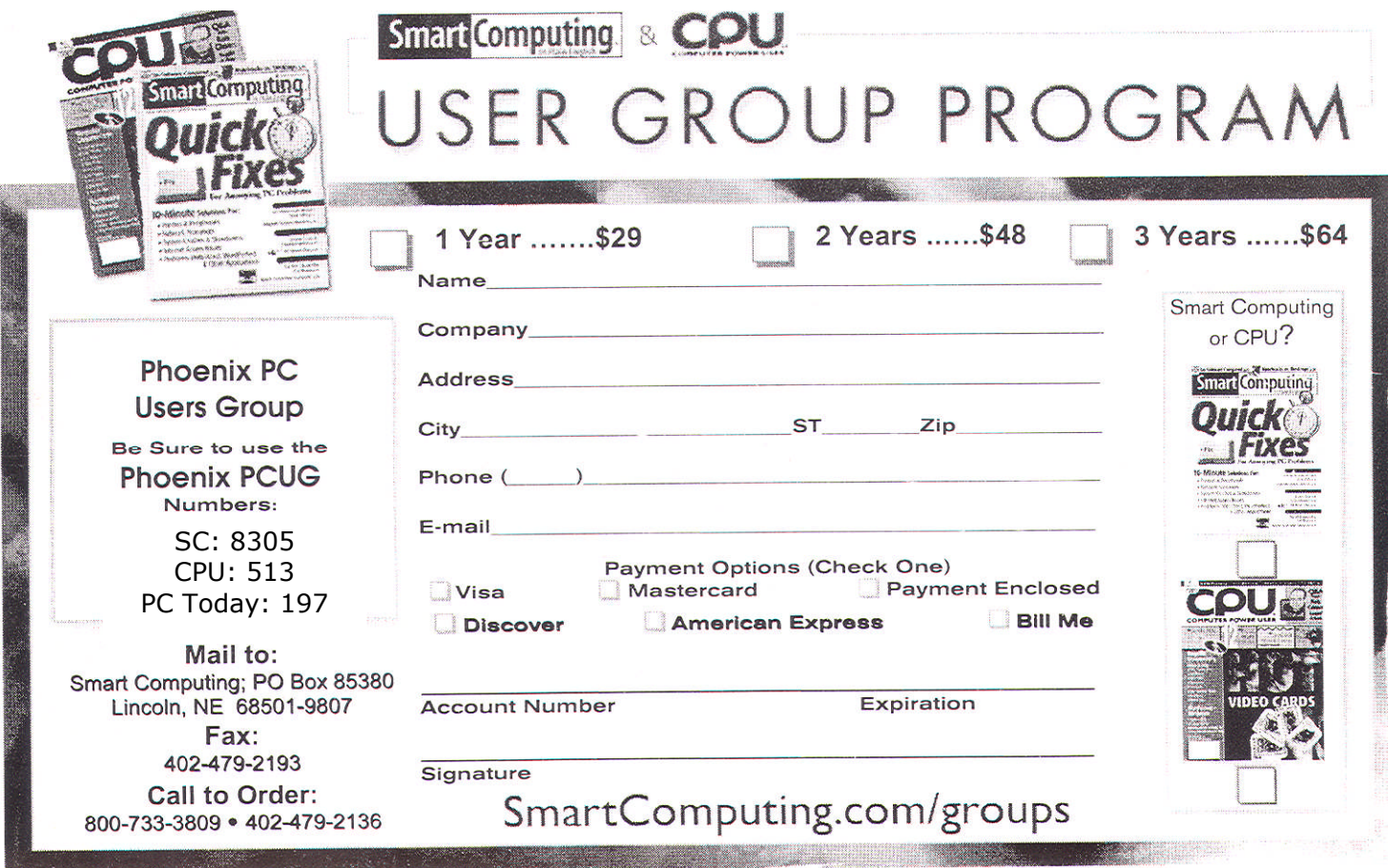

#### Phoenix PC Users Group

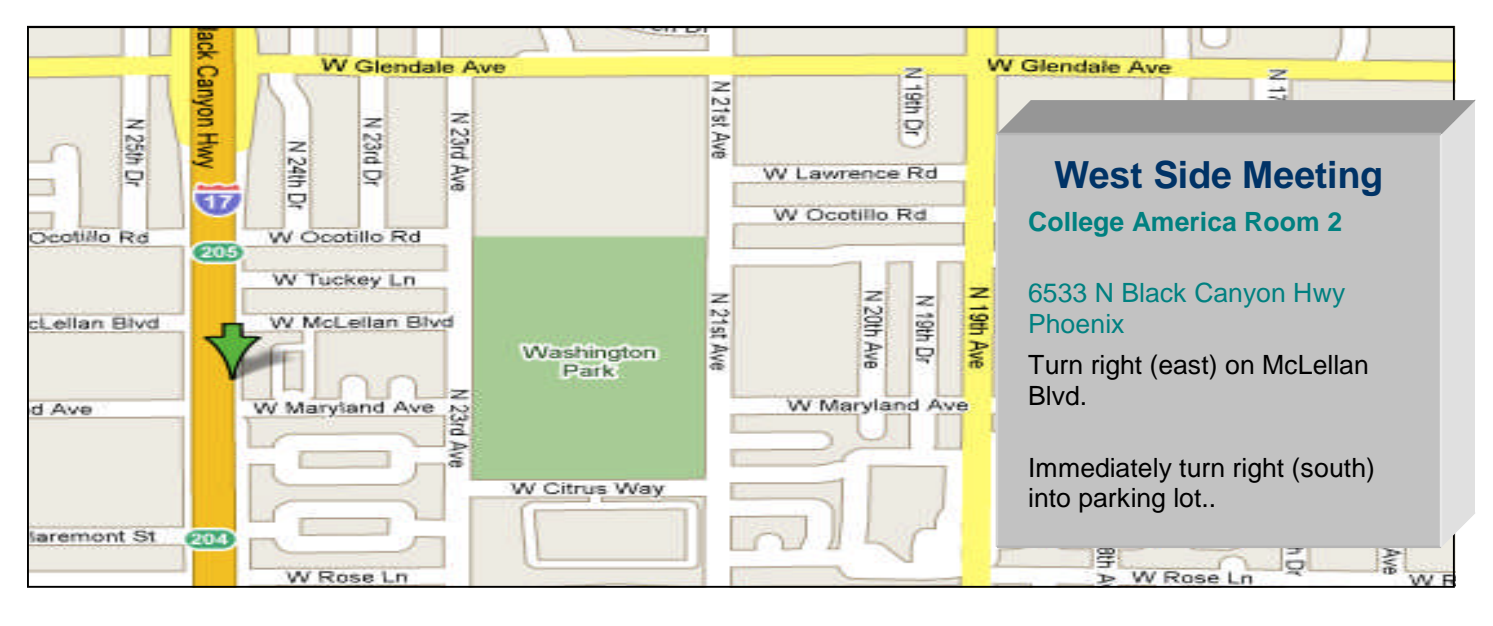

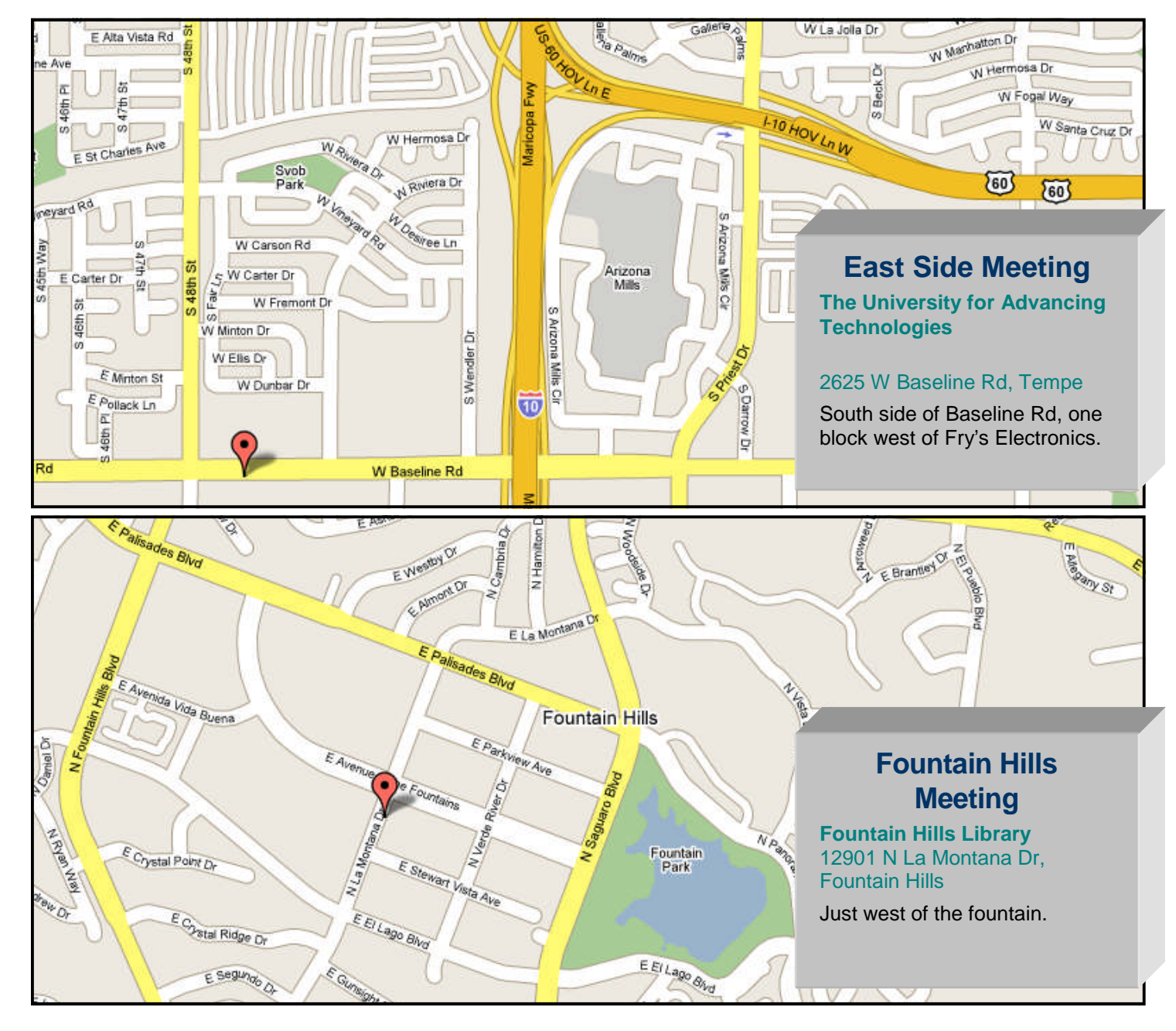

# WRAPPER SHEET

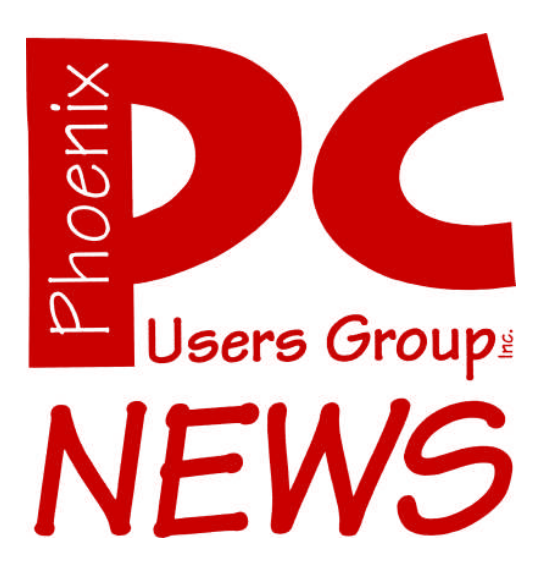

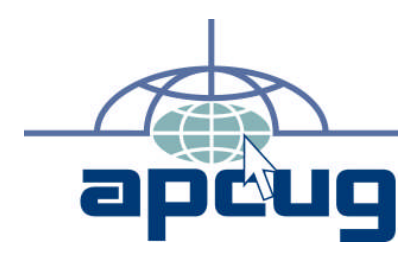

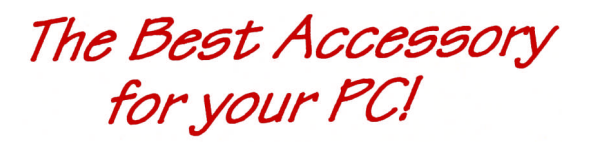

# Web address: **September 2008**

**Web address:**

The Newsletter of the Phoenix Personal Computer Users Group "Users helping users to understand computers"

> **PHOENIX PC USERS GROUP** <sup>5555</sup> N 7TH ST STE <sup>5</sup> PMB <sup>101</sup> <sup>2575</sup> - PHOENIX AZ <sup>85014</sup>